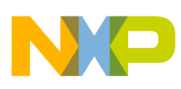

# **Freescale Semiconductor**

Application Note

Document Number: AN3410 Rev. 1, 02/2007

# **Implementing a Sewing Machine Controller with an MC9RS08KA2 Microcontroller**

by: Ulises Corrales Salgado Applications Engineer RTAC Americas

# <span id="page-0-0"></span>**1 Introduction**

This application note explains how to control motor speed using an MC9RS08KA microcontroller.

Many machines or devices are made entirely with mechanical parts, making maintenance a problem. Electronic devices are easier to maintain and cheaper to produce than mechanical devices.

This document explains how to design a low-cost, digital motor-speed control using an accelerometer and an MC9RS08KA2 microcontroller. This option can replace the pulleys and gears on ordinary mechanical devices, reduce cost, and increase functionality.

### <span id="page-0-1"></span>**1.1 Description**

Sewing machines can be classified into three types, depending on their build. The first type is made with mechanical parts and is difficult to use because, to control the motor's speed, you must use both feet to move the pedal [\(Figure 1\)](#page-1-0).

### **Contents**

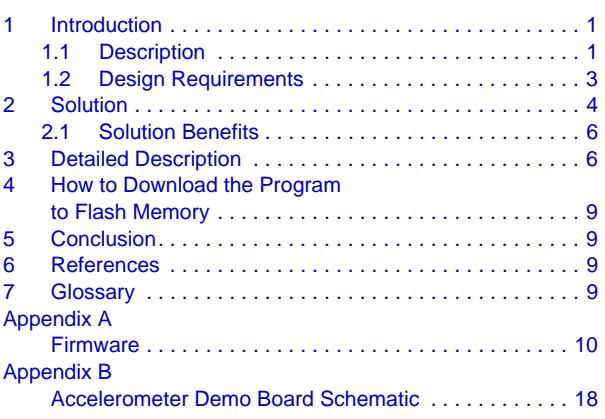

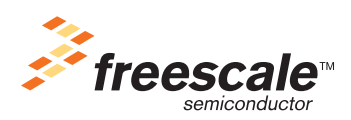

© Freescale Semiconductor, Inc., 2007. All rights reserved.

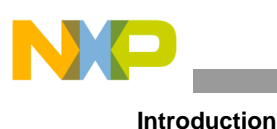

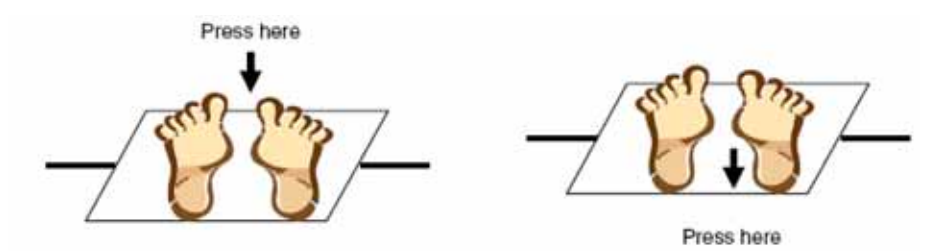

**Figure 1. Using a Manual Sewing Machine**

<span id="page-1-0"></span>The second type has a pedal made with gauges that function like a variable resistor. The resistor values vary depending of the information of the gauge. When you press the gauge, the motor speeds up. When you release it, it slows down ([Figure 2\)](#page-1-1).

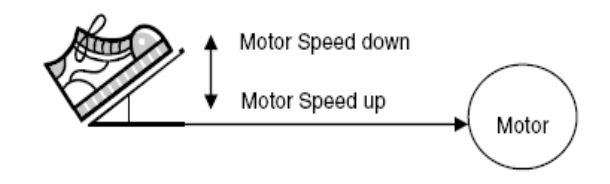

**Figure 2. Using an Electric Sewing Machine**

<span id="page-1-1"></span>The third type of sewing machine has an accelerometer sensor  $1$  in its pedal. The accelerometer measures the tilt of the pedal. With this, you can speed up or speed down the motor ([Figure 3\)](#page-1-2).

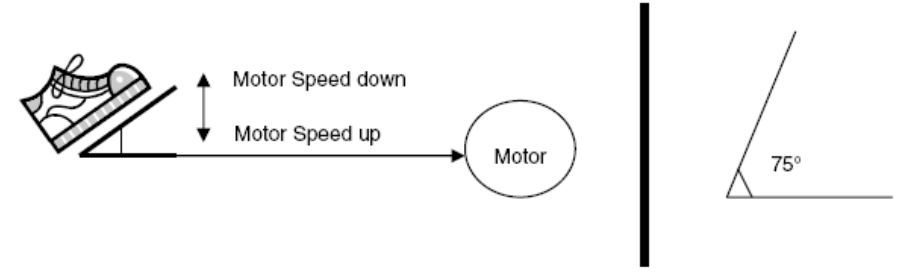

**Figure 3. Using a Sewing Machine with an Accelerometer**

<span id="page-1-2"></span>The accelerometer measures acceleration and angles. In this application, it measures angles from 0° to 75°.

[Figure 4](#page-2-1) shows the blocks that make up the three types of sewing machines. The yellow blocks (also outlined with thicker lines) indicate the application note's focus.

<sup>1.</sup> [http://www.freescale.com/files/sensors/doc/data\\_sheet/MMA7260QT.pdf](http://www.freescale.com/files/sensors/doc/data_sheet/MMA7260QT.pdf)

#### **Introduction**

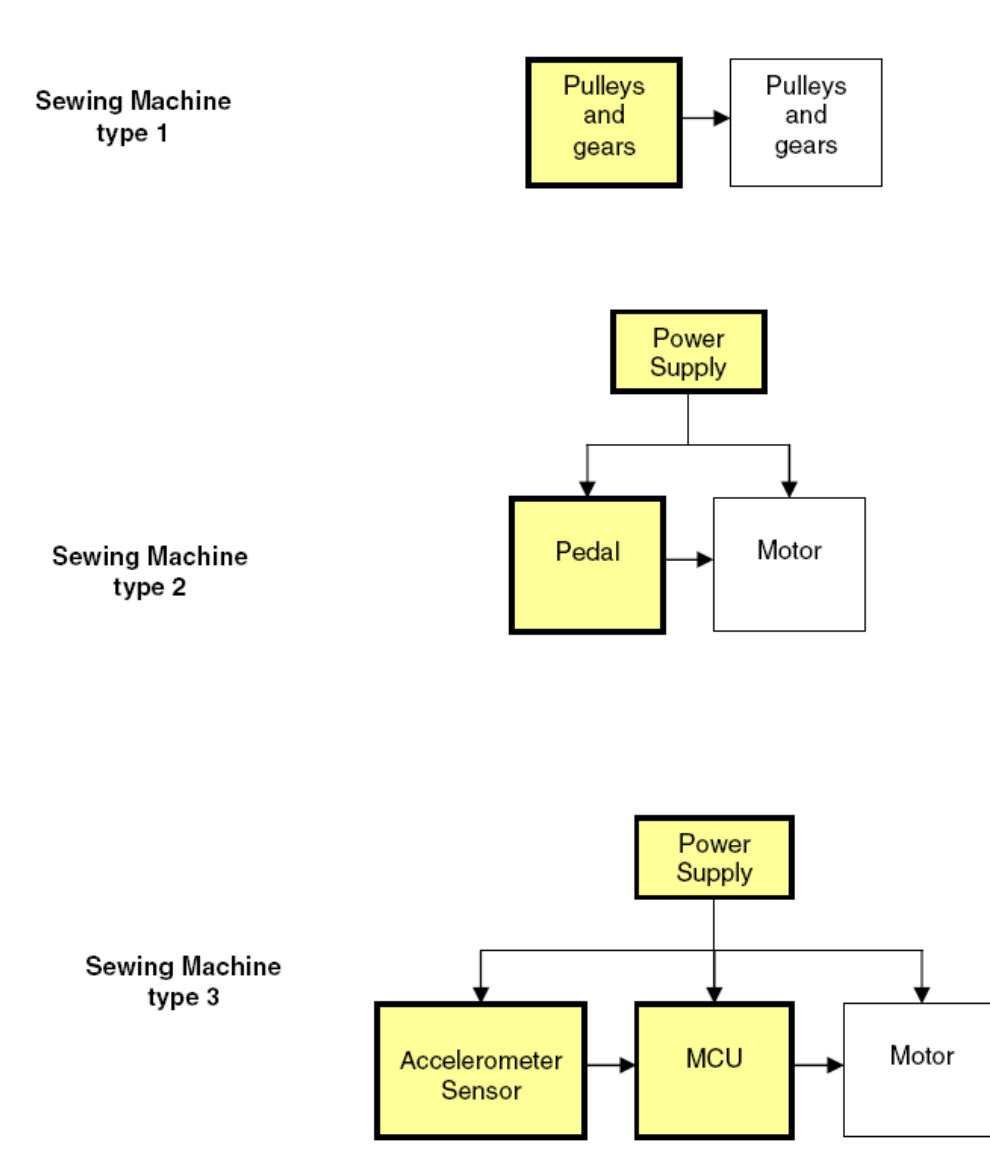

**Figure 4. Block Diagrams for Three Sewing Machine Types**

<span id="page-2-1"></span>See [2.1, "Solution Benefits](#page-5-0)," for the advantages of our solution.

### <span id="page-2-0"></span>**1.2 Design Requirements**

To create the accelerometer controller, you need:

- One MC9RS08KA2 microcontroller
- One MMA7260QT accelerometer sensor
- The power stage from the MCU to the DC motor, depending on the motor characteristics

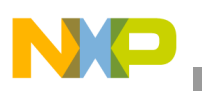

**Solution**

# <span id="page-3-0"></span>**2 Solution**

Our solution depends on the accelerometer sensor's data. The main program reads the analog-to-digital converter (ADC). After the KA2 acquires the data, the microcontroller processes it and generates a pulse-width modulation (PWM), which speeds up or slows the motor. The accelerometer sensor is located in the foot pedal. The motor speed depends on the degree of tilt [\(Figure 5](#page-3-1)).

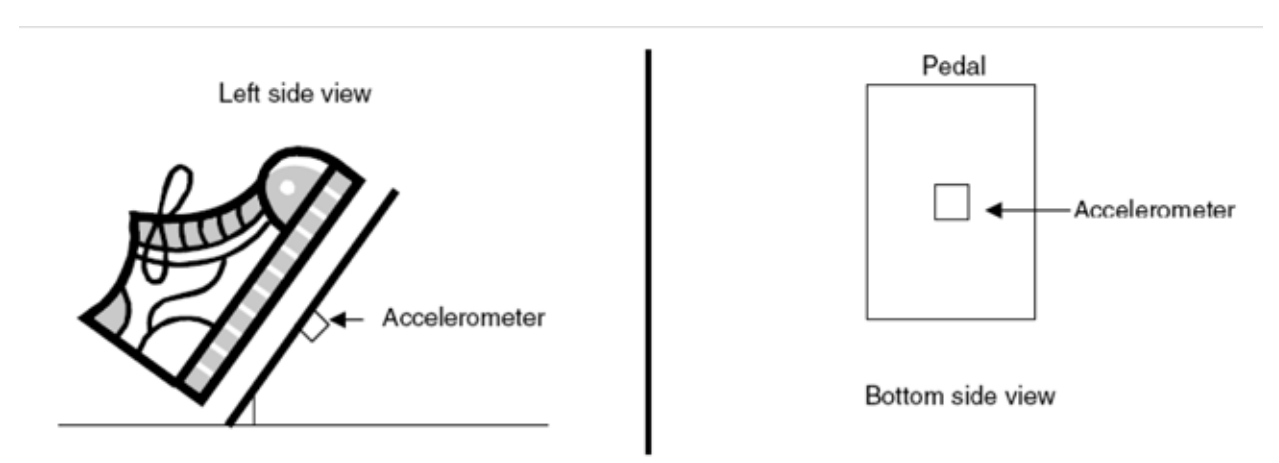

**Figure 5. Accelerometer Location**

<span id="page-3-1"></span>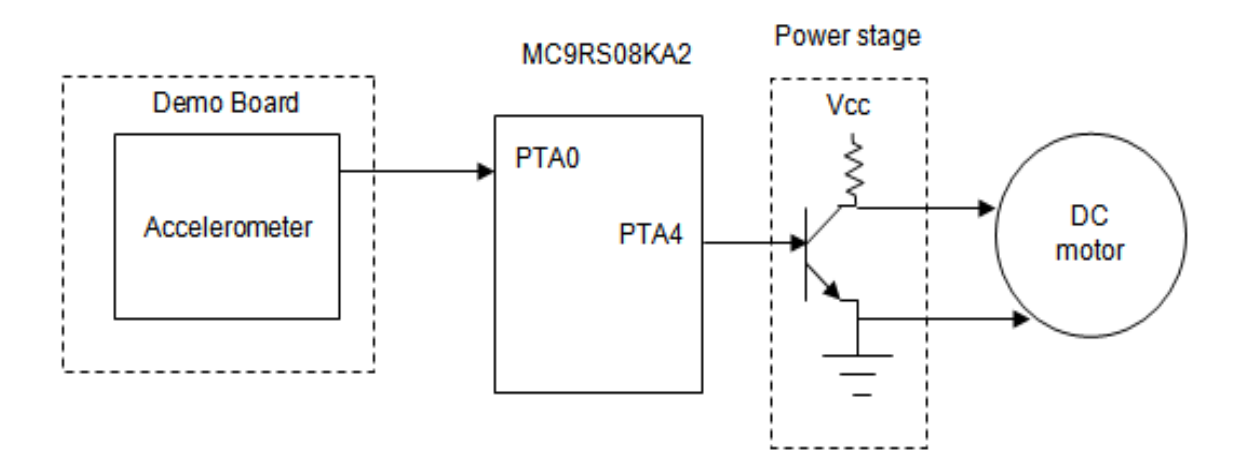

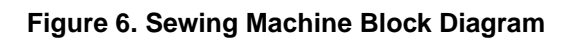

### **NOTE**

This device was made using a DC motor. This device will not work using an AC motor. The power-stage block varies depending on the motor characteristics. Also, the MC9RS08KA2 microcontroller does not have an ADC module, so an RC circuit and software obtains the ADC values.

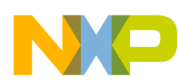

The accelerometer demo board was used in this application note. The accelerometer demo board has an MC9S08QG that configures the sensitivity sensor and also keeps the accelerometer working in active mode. There is no documentation regarding this board except for a schematic ( [Appendix A, " Firmware"](#page-9-0)). You can solve this problem by using hardware such as in [Figure 7.](#page-4-0)

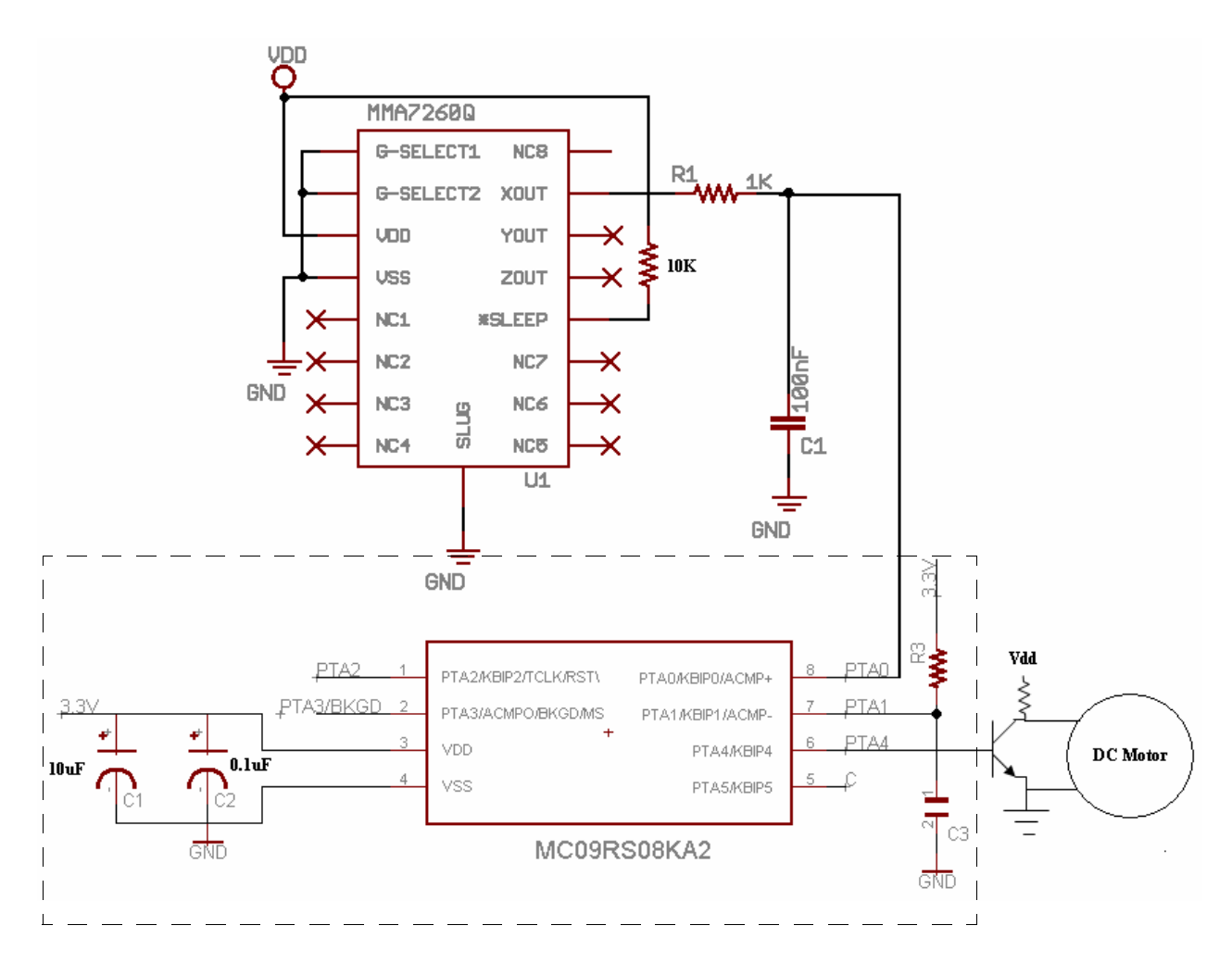

**Figure 7. Sewing Machine Schematic Diagram**

### **NOTE**

<span id="page-4-0"></span>The MCU connection inside the dashed square are part of the KA2 evaluation board. You should make the DC motor connections and accelerometer connections.

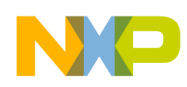

**Detailed Description**

### <span id="page-5-0"></span>**2.1 Solution Benefits**

Device benefits:

- Smaller foot pedal
- Pedal is not temperature-sensitive. If the temperature varies, the ADC reading is the same.
- The foot pedal is cheaper than a gauge pedal.
- Detects tilt changes more precisely, allowing better control over motor speed.

# <span id="page-5-1"></span>**3 Detailed Description**

The MCU firmware first configures the microcontroller (this routine configures the bus clock and disables the COP). After that, the modulo timer is configured. Next, the discharge capacitor is configured.

Data table — This part of the code is used to get values between 0 and 255. The values the SensorReading variable obtains are between 40 and 75. These values cannot be used in the PWM routine because the range values are too short, so adjustments are made to these values.

Lookup table —This part of the code does a page calculation to obtain the data from the data table. In this project, the ADC reads 35 values approximately between  $0^{\circ}$  to 75°. The values must be extrapolated between 0 and 255 because the lowest value the ADC obtains (0° of tilt) is 40, this value has to extrapolate to 255. You can only obtain the extrapolation values by subtracting seven from the previous value. The maximum extrapolation value is 255.

For example, if you want to use eight values rather than all the values the ADC obtained, extrapolate new values and enter them in the data table in the firmware project. [Table 1](#page-5-2) and [Table 2](#page-6-0) show the extrapolation values made in the project and the example extrapolation values obtained.

### **NOTE**

The ADC values are always the same, but you can use the values you want. The ADC values you do not choose are obtained by the extrapolated value of its predecessor. In the example, the values between 40 and 44 are extrapolated to the 255 value.

<span id="page-5-2"></span>

| <b>Values Obtained by</b><br><b>ADC</b> | Degree of Tilt<br>(Approximately) | <b>Extrapolation</b> |
|-----------------------------------------|-----------------------------------|----------------------|
| 40                                      |                                   | 255                  |
| 41                                      | 2.2                               | 248                  |
| 42                                      | 4.4                               | 241                  |
| 43                                      | 6.6                               | 234                  |
| $\cdots$                                | $\cdots$                          | $\cdots$             |
| 71                                      | 68.2                              | 38                   |

**Table 1. Values from the Project**

#### **Detailed Description**

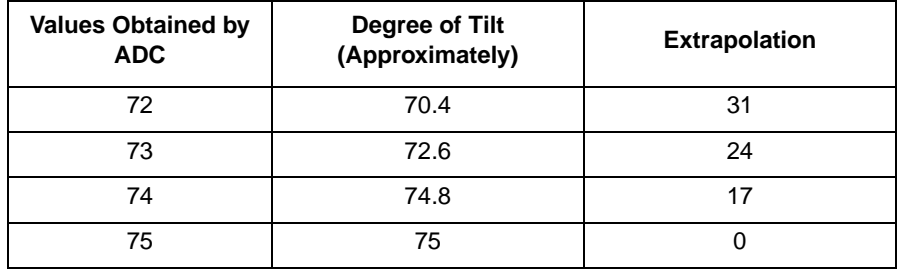

### **Table 1. Values from the Project (continued)**

### **Table 2. Example Values**

<span id="page-6-0"></span>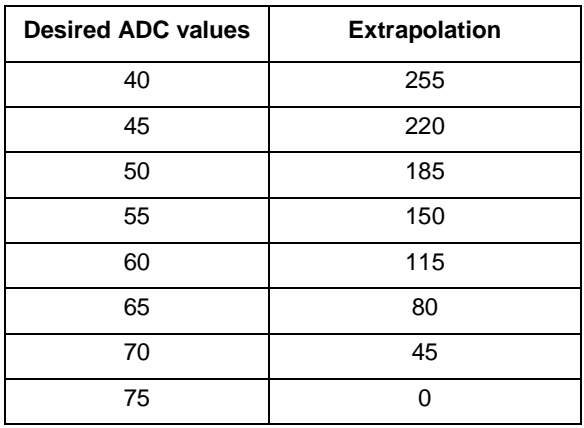

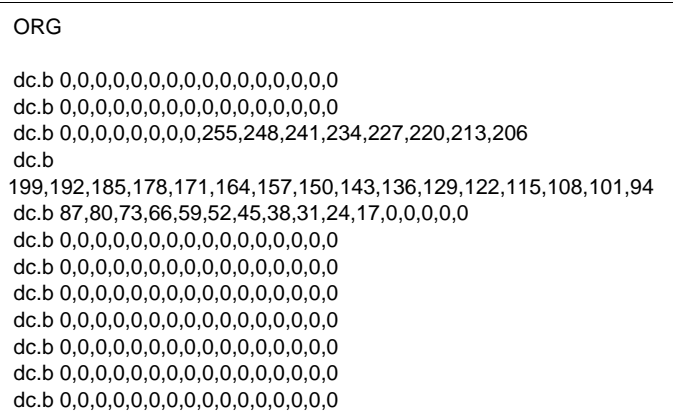

#### **Figure 8. Extrapolated Values from the Data Table**

PWM — The motor speed is controlled in this section of code. There are two main routines: PWMLoopOn and PWMLoopOff.

- The PWMLoopOn routine activates the PTA4 pin, which causes the motor to spin.
- The PWMLoopOff deactivates the PTA4 pin, causing the motor to stop.

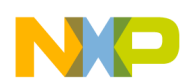

#### **Detailed Description**

The PWM value determines the highest speed a motor can reach and, in this case, the ConvertedValue value.

Configure MTIM — In this section, the MTIM module is configured, and the ACMP module is disabled. A subtraction is executed in this section: 255 – ConvertedValue. The result is saved in the complement variable. This variable is used to turn off the motor in the PWM routine.

User constants — Reserved memory sections that cannot be modified.

User variables — Include values, erase, etc., that can be changed during the program.

Macro definitions — Here is where the internal clock source (ICS) is configured.

Configures port  $A$  — This section configures the port A pins. In this program PTA5, PTA4, and PTA1 are configured as outputs.

To understand the project code better, see the program-flow diagram [\(Figure 9\)](#page-7-0).

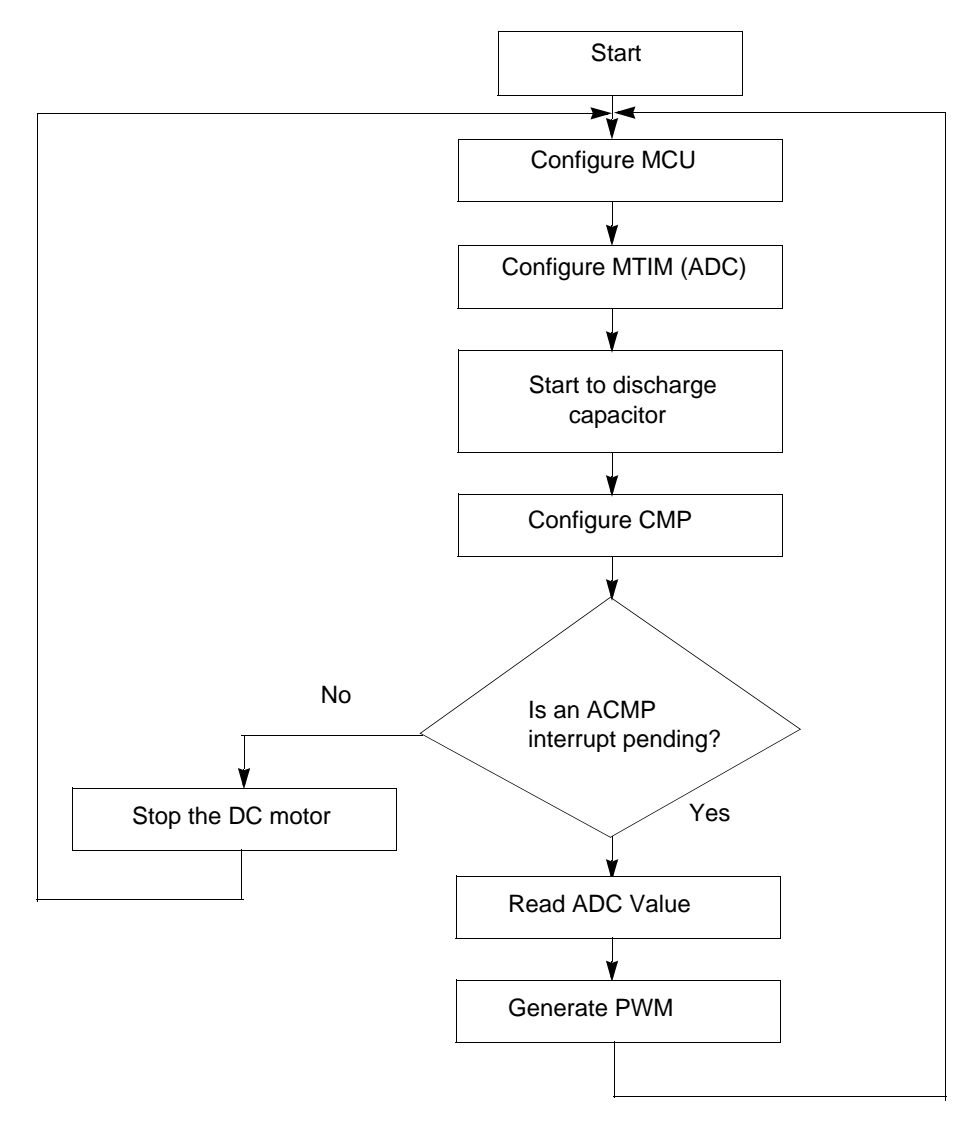

<span id="page-7-0"></span>**Figure 9. Program Flow**

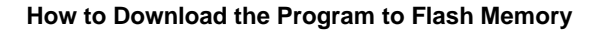

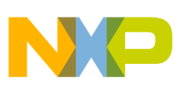

## <span id="page-8-0"></span>**4 How to Download the Program to Flash Memory**

To download this project:

- 1. Open the CodeWarrior™ version 5.1 development tool.
- 2. Open AppNote.mcp file.
- 3. Select the option SofTec RS08.
- 4. Click on the make button.
- 5. Click on the debug button.
- 6. Select the DEMO9RS08KA2 board.
- 7. Click OK.

# <span id="page-8-1"></span>**5 Conclusion**

Electronic devices are easier to maintain and support than mechanical or gauge devices. You have better control with an electronic device than a mechanical one. This application note explained how to control a sewing machine's motor speed with an MC9RS08KA microcontroller.

### <span id="page-8-2"></span>**6 References**

http://www.freescale.com/files/microcontrollers/doc/data\_sheet/MC9RS08KA2.pdf http://www.freescale.com/files/sensors/doc/app\_note/AN3107.pdf?fsrch=1 http://www.freescale.com/files/sensors/doc/data\_sheet/MMA7260QT.pdf

### <span id="page-8-3"></span>**7 Glossary**

- AC Alternating current
- ACMP Analog comparator
- ADC Analog-to-digital converter
- COP Computer operating properly (watchdog)
- DC Direct current
- MCU Microcontroller unit
- MTIM Modulo timer
- PWM Pulse-width modulation
- RC Resistor capacitor

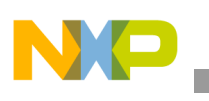

```
Glossary
```
### <span id="page-9-0"></span>**Appendix A Firmware**

 $\star$  $; *$ MAIN.ASM  $; *$ Copyright (c) 2007 Freescale Semiconductor  $\star$  $; *$ http://www.freescale.com/  $\star$ ;\* Implementing a Sewing machine controller with a MC9RS08KA2  $\star$ i\* microcontroller. The speed motor depends of tilt pedal.  $\star$ ;\* Ulises Corrales Salgado ;\* Applications Engineer ;\* RTAC Americas ; Include derivative-specific definitions INCLUDE 'derivative.inc'  $\ddot{ }$ ; export symbols  $\cdot$ XDEF \_Startup ABSENTRY \_Startup  $; *$ User Constants Table\_Data EQU \$3E00 ; Variable declarations ACMP ENABLE SET  $$92$ ACMP\_DISABLED  $\operatorname{SET}$  $$20$  $$50$ MTIM\_INIT SET MTIM\_ENABLE  $$60$ SET MTIM\_STOP\_RESET SET  $$30$ MTIM\_128\_DIV  $\operatorname{SET}$  $$07$ FREE RUN **SET**  $$00$ 

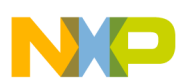

 $\overline{\phantom{a}}$ 

Glossary

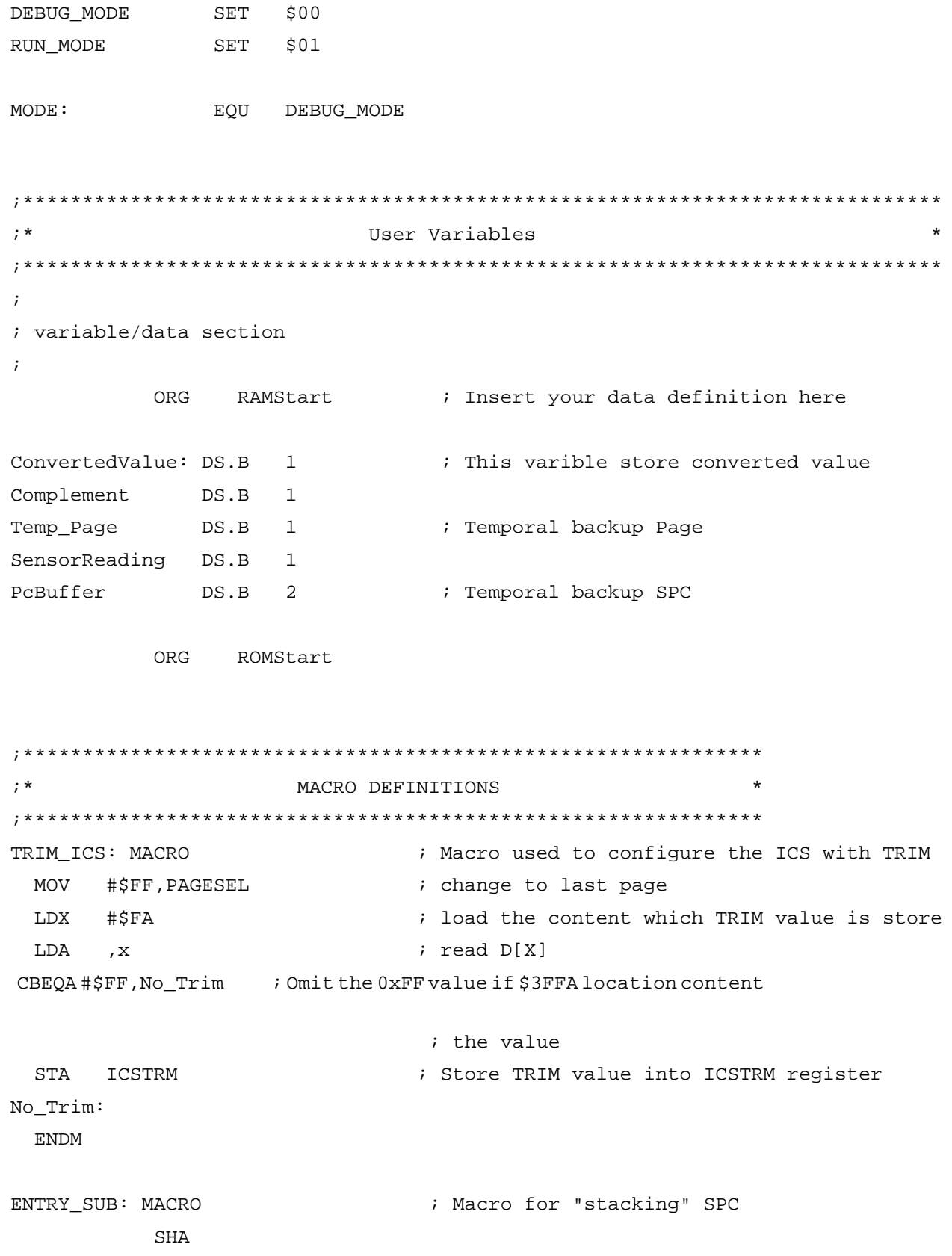

```
Glossary
```

```
STA PCBuffer + 2*(1)SHA
        SLA
        STA PcBuffer + 2*(1) +1SLA
 ENDM
 NOP
                       ; Needs to separate MACROS
EXIT_SUB: MACRO
                        ; Macro for restore SPC
        SHA
        LDA PcBuffer + 2*(1)SHA
        SLA
        LDA PCBuffer + 2*(1) +1SLA
 ENDM
; *CONFIGURES PORT A
                                          \starPortA:
 MOV #HIGH_6_13(PTAPE), PAGESEL
 MOV #$FE, MAP_ADDR_6(PTAPE) ; Enables internal Pulling device
 MOV #HIGH 6 13(PTAPUD), PAGESEL
 MOV #$04, MAP_ADDR_6(PTAPUD) :Configures Internal pull up device in PTA ; 5
 MOV #$32, PTADD
                      ; PTA5, PTA4 and PTA3 as outputs
 MOV #$00, PTAD
 RTS
; *CONFIGURES SYSTEM CONTROL
Init_Config:
 IFNE MODE
```

```
Glossary
```

```
MOV #HIGH_6_13(SOPT), PAGESEL
  MOV #$01, MAP_ADDR_6(SOPT) ; Disables COP and enables RESET (PTA2) pin
 ELSE
 MOV #HIGH 6 13(SOPT), PAGESEL
 MOV #$03, MAP_ADDR_6(SOPT)
                     ; Disables COP, enables BKGD (PTA3) and RESET
                       ; (PTA2) pins
 ENDIF
 CLR ICSC1
                      ; FLL is selected as Bus Clock
 TRIM ICS
 CLR ICSC2
 RTS
; *Analog Comparator Initial Configuration
ACMP Conf:
   MOV #ACMP_ENABLE, ACMPSC
                     ; ACMP Enabled, ACMP+ pin active, Interrupt
                       ; enabled, Rising edges detections
   RTS
; *Modulus Timer Configuration for ADC
                                          \starMTIM_ADC_Init:
    MOV #MTIM_128_DIV, MTIMCLK
                       ; Select bus clock as reference, Set prescaler
                        : with 64MOV #FREE_RUN, MTIMMOD
                       ; Configure Timer as free running
    MOV #MTIM STOP RESET, MTIMSC
   RTS
; *Discharge Capacitor
Discharge_Cap:
   BSET 1, PTADD
                       ; Configure PTA1 as Output
   BCLR 1, PTAD
                       ; Start Capacitor discharging
   LDA #$FE
                       ; Set delay time
```
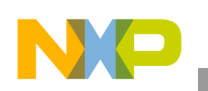

```
Glossary
```

```
Waste_time: 
     DBNZA Waste_time \qquad \qquad ; Wait until Delay = 0
      RTS
_Startup:
  BSR Init_Config
  BSR PortA
NextValue:
  BSR MTIM_ADC_Init
  BSR Discharge_Cap
 BSR ACMP_Conf \qquad \qquad ; Configure ACMP+ and ACMP-
 MOV #MTIM_ENABLE, MTIMSC \qquad \qquad ; Timer Counter Enabled
mainLoop:
 WAIT \qquad \qquad ; Wait for ACMP interrupt
  BSET 4,MTIMSC
  LDA MTIMCNT 
 STA SensorReading \qquad \qquad ; Store counter value
  MOV #HIGH_6_13(SIP1), PAGESEL 
 BRSET 3, MAP_ADDR_6(SIP1), PWM ; Branch if ACMP interrupt arrives
  BCLR 7,ACMPSC
  BRA NextValue 
PWM:
 MOV #MTIM_STOP_RESET, MTIMSC : Stop and reset counter
  MOV #ACMP_DISABLED, ACMPSC ; ACMP Disabled, Clear Interrupt flag
  LDA SensorReading
  CMP #75
  BHS NextValue
  JSR LookupTable
;**************************************************************
;* Configure MTIM *
```
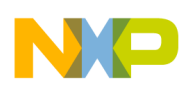

```
Glossary
```
Activecounter: MOV #\$00, MTIMCLK ; Enables interrupt, stops and resets timer counter MOV #\$01, MTIMMOD ; MTIM modulo with 1 counts before interrupt. MOV #\$70, MTIMSC ; Selects internal clock as reference bus clock (4 MHz) ; with prescaler 1 MOV #MTIM\_STOP\_RESET, MTIMSC ; Stop and reset counter MOV #ACMP\_DISABLED, ACMPSC ; ACMP disabled, Clear interrupt flag LDA #\$FF SUB ConvertedValue STA Complement BCLR 4, MTIMSC ; MTIM counter is Active BRA PWMLoopOn  $; *$  $\star$ **PWM** PWMLoopOn: BRSET 7, MTIMSC, PWM\_Isr\_D ; Branch if timer interrupt pending BRA PWMLoopOn PWM Isr D: BSET 5, MTIMSC ; Reset MTIM Counter, Clear overflow flag BRA PWM Set D PWM\_Set\_D: BSET 4, PTAD ; Turn on led 4 DBNZ ConvertedValue, PWMLoopOn PWMLoopOff: BRSET 7, MTIMSC, PWM\_Isr\_D1 (b) i Branch if timer interrupt pending BRA PWMLoopOff PWM\_Isr\_D1: BSET 5, MTIMSC ; Reset MTIM Counter, Clear overflow flag BRA PWM\_Clear PWM Clear: BCLR 4, PTAD ; Turn off led 4

Implementing a Sewing Machine Controller with an MC9RS08KA2 Microcontroller, Rev. 1

Freescale Semiconductor

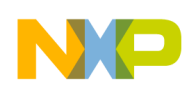

#### Glossary

DBNZ Complement, PWMLoopOff

BRA NextValue

```
LookupTable:
    LDA SensorReading
    ROLA
                          ; Getting 2 MSB
    ROLA
    ROLA
    AND #$03
    ADD #(Table_Data>>6)
                         ; Page Calculating
    MOV #PAGESEL, Temp_Page
                         ; Backup actual page
    STA PAGESEL
                          ; Page Change
    LDA SensorReading
                          ; Extract 6 LSB
    AND #$3F
    ADD #$C0
                          ; Index to paging window
    TAX
                         ; Load table result
    LDA , x
    STA ConvertedValue
                         ; Store result
    MOV #Temp_Page, PAGESEL
                          ; Back Page
    RTS
; *Startup Vector
ORG
             $3FFD
        JMP Startup : Reset
```
 $; *$ Data Table ORG Table\_Data

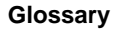

 dc.b 0,0,0,0,0,0,0,0,0,0,0,0,0,0,0,0 dc.b 0,0,0,0,0,0,0,0,0,0,0,0,0,0,0,0 dc.b 0,0,0,0,0,0,0,0,255,248,241,234,227,220,213,206 dc.b 199,192,185,178,171,164,157,150,143,136,129,122,115,108,101,94 dc.b 87,80,73,66,59,52,45,38,31,24,17,0,0,0,0,0 dc.b 0,0,0,0,0,0,0,0,0,0,0,0,0,0,0,0 dc.b 0,0,0,0,0,0,0,0,0,0,0,0,0,0,0,0 dc.b 0,0,0,0,0,0,0,0,0,0,0,0,0,0,0,0 dc.b 0,0,0,0,0,0,0,0,0,0,0,0,0,0,0,0 dc.b 0,0,0,0,0,0,0,0,0,0,0,0,0,0,0,0 dc.b 0,0,0,0,0,0,0,0,0,0,0,0,0,0,0,0 dc.b 0,0,0,0,0,0,0,0,0,0,0,0,0,0,0,0 dc.b 0,0,0,0,0,0,0,0,0,0,0,0,0,0,0,0 dc.b 0,0,0,0,0,0,0,0,0,0,0,0,0,0,0,0 dc.b 0,0,0,0,0,0,0,0,0,0,0,0,0,0,0,0

dc.b 0,0,0,0,0,0,0,0,0,0,0,0,0,0,0,0

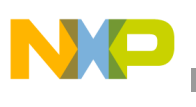

**Glossary**

# <span id="page-17-0"></span>**Appendix B Accelerometer Demo Board Schematic**

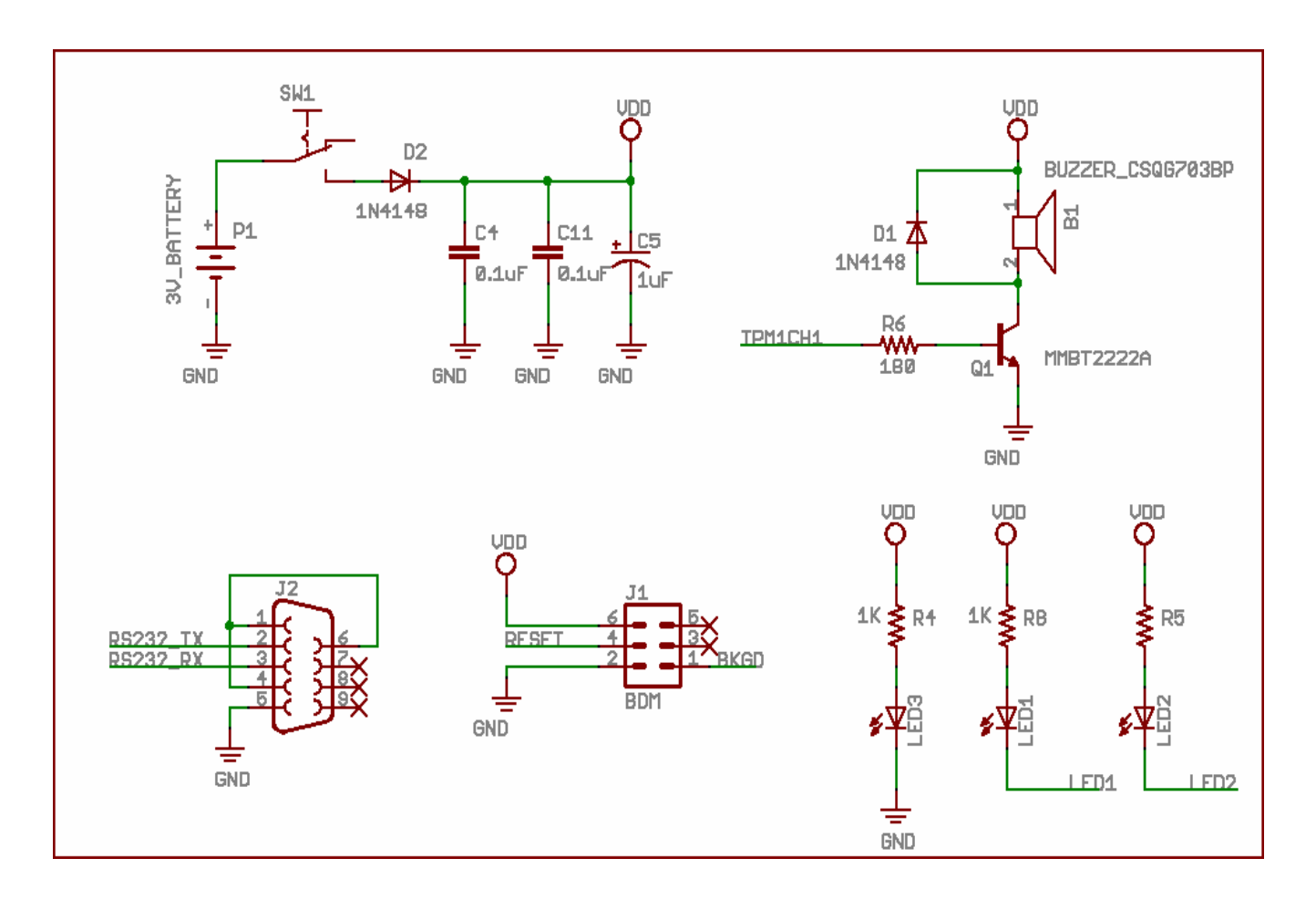

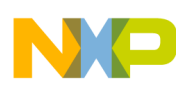

**Glossary**

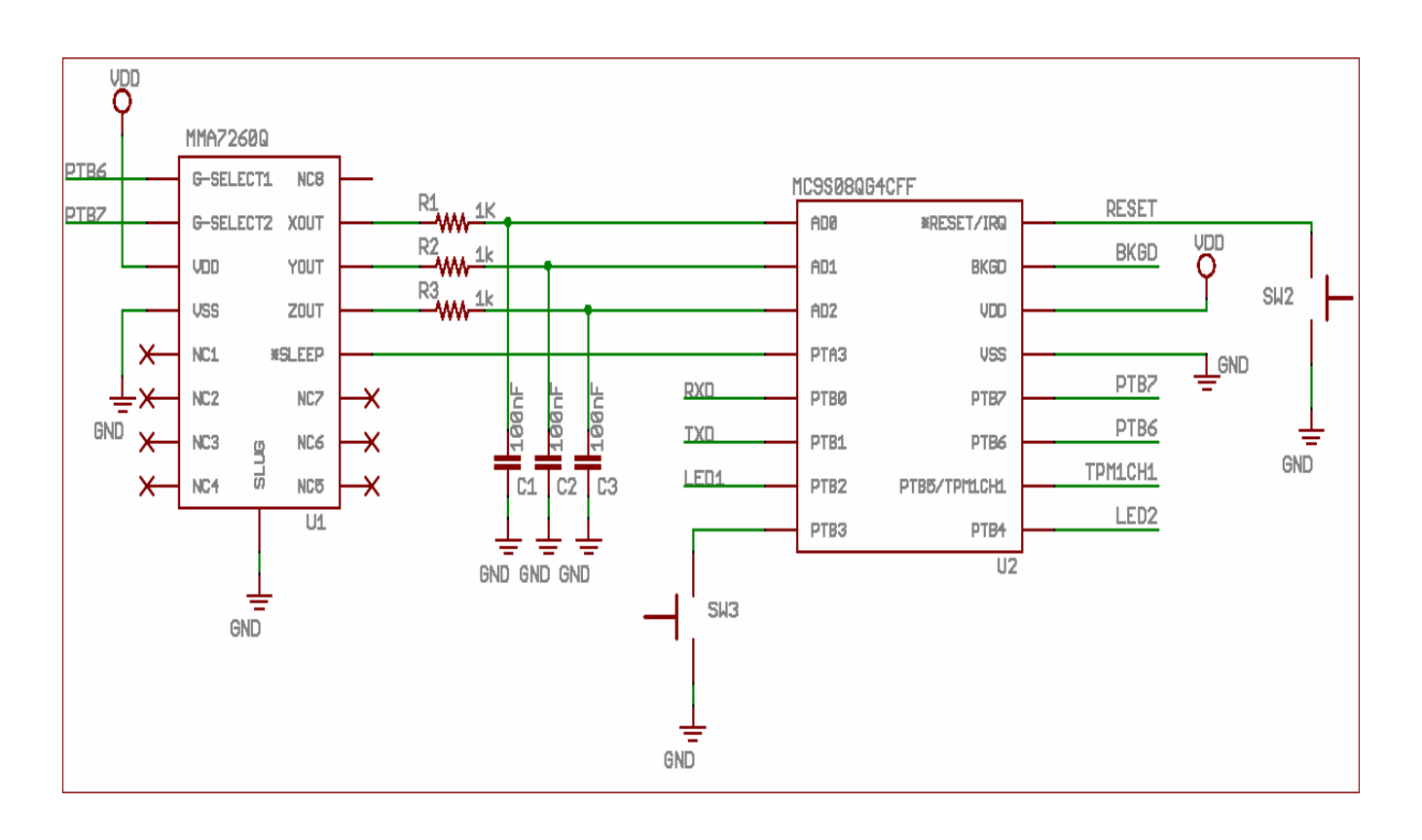

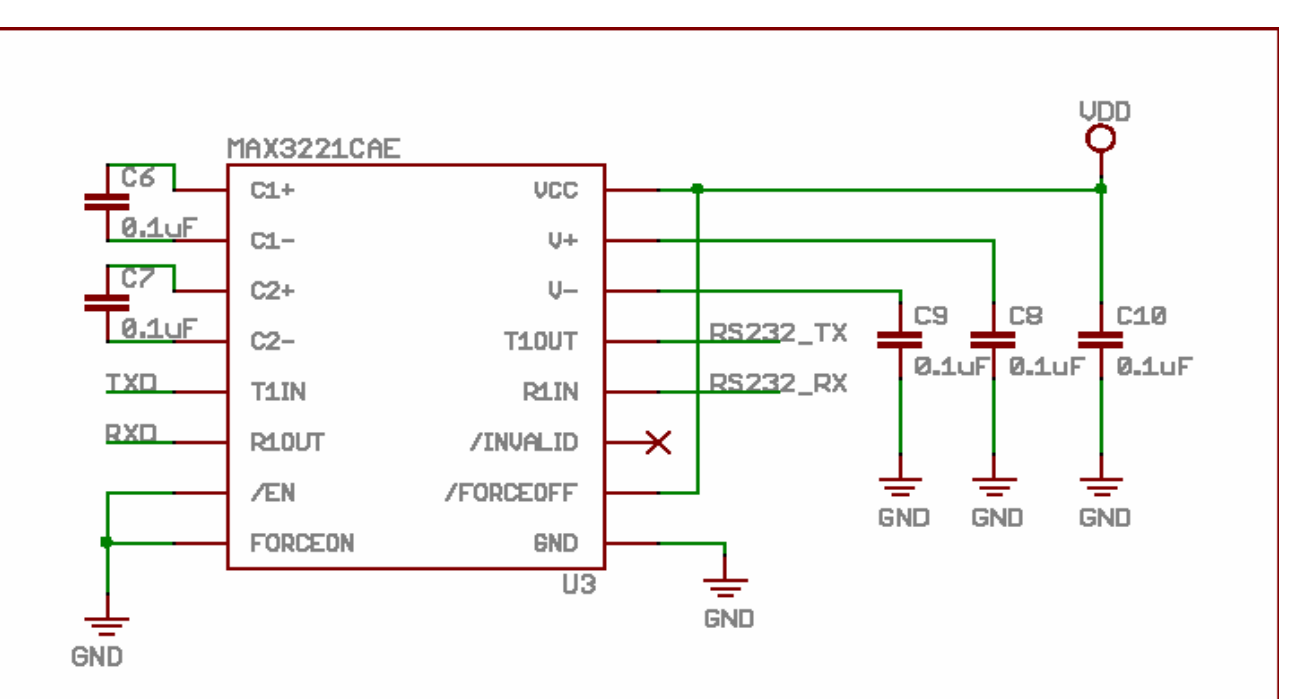

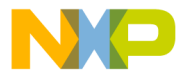

#### **How to Reach Us:**

**Home Page:** www.freescale.com

#### **Web Support:**

http://www.freescale.com/support

#### **USA/Europe or Locations Not Listed:**

Freescale Semiconductor, Inc. Technical Information Center, EL516 2100 East Elliot Road Tempe, Arizona 85284 +1-800-521-6274 or +1-480-768-2130 www.freescale.com/support

#### **Europe, Middle East, and Africa:**

Freescale Halbleiter Deutschland GmbH Technical Information Center Schatzbogen 7 81829 Muenchen, Germany +44 1296 380 456 (English) +46 8 52200080 (English) +49 89 92103 559 (German) +33 1 69 35 48 48 (French) www.freescale.com/support

#### **Japan:**

Freescale Semiconductor Japan Ltd. **Headquarters** ARCO Tower 15F 1-8-1, Shimo-Meguro, Meguro-ku, Tokyo 153-0064 Japan 0120 191014 or +81 3 5437 9125 support.japan@freescale.com

#### **Asia/Pacific:**

Freescale Semiconductor Hong Kong Ltd. Technical Information Center 2 Dai King Street Tai Po Industrial Estate Tai Po, N.T., Hong Kong +800 2666 8080 support.asia@freescale.com

For Literature Requests Only: Freescale Semiconductor Literature Distribution Center P.O. Box 5405 Denver, Colorado 80217 1-800-441-2447 or 303-675-2140 Fax: 303-675-2150 LDCForFreescaleSemiconductor@hibbertgroup.com

Document Number: AN3410 Rev. 1 02/2007

Information in this document is provided solely to enable system and software implementers to use Freescale Semiconductor products. There are no express or implied copyright licenses granted hereunder to design or fabricate any integrated circuits or integrated circuits based on the information in this document.

Freescale Semiconductor reserves the right to make changes without further notice to any products herein. Freescale Semiconductor makes no warranty, representation or guarantee regarding the suitability of its products for any particular purpose, nor does Freescale Semiconductor assume any liability arising out of the application or use of any product or circuit, and specifically disclaims any and all liability, including without limitation consequential or incidental damages. "Typical" parameters that may be provided in Freescale Semiconductor data sheets and/or specifications can and do vary in different applications and actual performance may vary over time. All operating parameters, including "Typicals", must be validated for each customer application by customer's technical experts. Freescale Semiconductor does not convey any license under its patent rights nor the rights of others. Freescale Semiconductor products are not designed, intended, or authorized for use as components in systems intended for surgical implant into the body, or other applications intended to support or sustain life, or for any other application in which the failure of the Freescale Semiconductor product could create a situation where personal injury or death may occur. Should Buyer purchase or use Freescale Semiconductor products for any such unintended or unauthorized application, Buyer shall indemnify and hold Freescale Semiconductor and its officers, employees, subsidiaries, affiliates, and distributors harmless against all claims, costs, damages, and expenses, and reasonable attorney fees arising out of, directly or indirectly, any claim of personal injury or death associated with such unintended or unauthorized use, even if such claim alleges that Freescale Semiconductor was negligent regarding the design or manufacture of the part.

RoHS-compliant and/or Pb-free versions of Freescale products have the functionality and electrical characteristics as their non-RoHS-compliant and/or non-Pb-free counterparts. For further information, see<http://www.freescale.com>or contact your Freescale sales representative.

For information on Freescale's Environmental Products program, go to <http://www.freescale.com/epp>.

Freescale™ and the Freescale logo are trademarks of Freescale Semiconductor, Inc. All other product or service names are the property of their respective owners. © Freescale Semiconductor, Inc. 2007. All rights reserved.

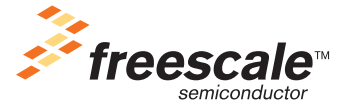